**Messaging with JMS**

Paweł Śliwa Wiktor Sokół Adam Zych

# **Jakarta Messaging 3.0**

Jakarta Messaging opisuje sposób, w jaki aplikacje Java mogą tworzyć, wysyłać i odbierać wiadomości za pomocą luźno powiązanych, niezawodnych asynchronicznych usług komunikacyjnych.

**JAKARTA EE** 

## **Ogólna koncepcja przesyłania wiadomości**

Przesyłanie komunikatów jest formą luźno sprzężonej komunikacji rozproszonej, przy czym w tym kontekście termin "komunikacja" można rozumieć jako wymianę komunikatów między komponentami oprogramowania. Technologie zorientowane na komunikaty próbują rozluźnić ściśle sprzężoną komunikację (taką jak gniazda sieciowe TCP, CORBA czy RMI) poprzez wprowadzenie komponentu pośredniczącego. Takie podejście pozwala komponentom oprogramowania komunikować się ze sobą w sposób pośredni.

## **Wskazówka**

Do zalet przesyłania komunikatów należy możliwość integracji heterogenicznych platform, zmniejszenie wąskich gardeł systemu, zwiększenie skalowalności i szybsze reagowanie na zmiany

W celu przesyłania wiadomości konieczne jest współdziałanie trzech typów uczestników: nadawców wiadomości, odbiorców wiadomości oraz dostawcy wiadomości, który pośredniczy pomiędzy nadawcami i odbiorcami

**JMS Provider** - Implementacja interfejsu JMS dla oprogramowania pośredniczącego zorientowanego na komunikaty (MOM). Dostawcy są implementowane jako implementacja Java JMS lub adapter do MOM nie-Java.

**JMS Producer** - Klient JMS, który tworzy i wysyła komunikaty.

**JMS Client** - Klient JMS, który odbiera komunikaty.

## **Wskazówka**

Serwer Jakarta EE 8 nie musi zawierać dostawcy komunikatów; w środowisku korporacyjnym często korzysta się z dostawców komunikatów innych firm

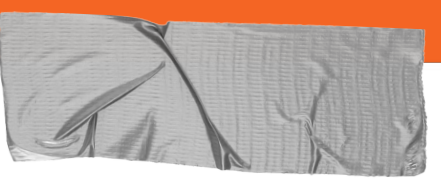

## **Paradygmaty przesyłania wiadomości**

### ➔ **Point-To-Point Messaging**

W domenie punkt-punkt producenci komunikatów są nazywani nadawcami, a odbiorcy konsumentami. Wymieniają oni komunikaty za pomocą miejsca docelowego zwanego kolejką: nadawcy tworzą komunikaty do kolejki, a odbiorcy konsumują komunikaty z kolejki. Komunikacja punkt-punkt wyróżnia się tym, że komunikat może być konsumowany tylko przez jednego konsumenta..

### ➔ **Publish/Subscribe Messaging**

Model komunikatów JMS publish/subscribe (Pub-Sub) jest modelem typu jeden do wielu. Wydawca wysyła wiadomość do tematu, a wszyscy aktywni subskrybenci tematu otrzymują tę wiadomość. Subskrybenci, którzy nie słuchają aktywnie tematu, nie otrzymają opublikowanego komunikatu.

# **Konfigurowanie dostawcy komunikatów**

Aby opracować przykład kolejki JMS, należy zainstalować dowolny serwer aplikacji. Tutaj używamy serwera glassfish3, na którym tworzymy dwa JNDI.

Najpierw tworzymy fabrykę połączeń, a następnie tworzymy zasób docelowy Po utworzeniu JNDI tworzymy aplikację serwera i odbiornika. Serwer i odbiornik należy uruchomić w innej konsoli.

### **GlassFish" Server Open Source Edition**

**C** Litery of Enforcement **Ba** Monitoring Data Resources

- Concurrent Resources
- **B** Connectors
- JDBC
- JMS Resources
- **Connection Factories**
- ims/ defaultConnection **Destination Resources**
- $\triangleright$   $\square$  JNDI
- JavaMail Sessions
- Resource Adapter Configs

### **Edit JMS Connection Factory**

Editing a Java Message Service (JMS) connection factory also modifie **Load Defaults** 

### **General Settings**

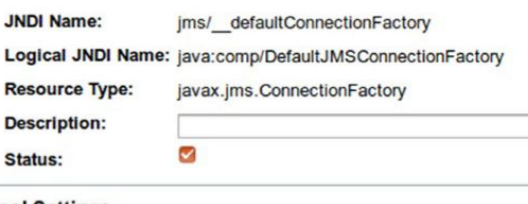

### **Wskazówka**

Strona administratora sieci pokazuje teraz nową kolejkę i temat. Ale możemy też użyć narzędzie wiersza polecenia asadmin. Dla tematu wpisz:

### cd GLASSFISH\_INST

bin/asadmin list-jms-resources

## **Tworzenie kolejek i tematów**

Aby utworzyć kolejkę lub temat w ramach dostawcy JMS serwera Glassfish, przejdź do Resources ➤JMS Resources ➤ Destination Resources i kliknij przycisk "New...".

## Przykłady utworzenia kolejki i tematu:

**JNDI Name:** Physical Destination Name: TestQueue **Resource Type:** Description: Status:

JNDI Name: Physical Destination Name: TestTopic Resource Type: Description: Status:

ims/TestOueue javax.jms.Queue Test Oueue  $\lceil x \rceil$ ims/TestTopic

javax.jms.Topic

**Test Topic** 

 $[x]$ 

## **Wysyłanie wiadomości**

Na następnym slajdzie znajduje się przykład demonstrujący użycie klasycznego interfejsu API. Tworzy on prostą wiadomość tekstową i wysyła ją do kolejki. Ten sam komunikat jest następnie odczytywany przez konsumenta komunikatów z tej samej kolejki.

#### package lab00.classic.helloworld:

import javax.jms.\*; import javax.naming.InitialContext: import iavax.naming.NamingException;

public class TestHelloWorldOueue { public static void main(String[] args) throws NamingException { InitialContext initialContext = null:

 $try f$  $initialContext = new InitialContext();$ 

//Step-1 Create ConnectionFactory

ConnectionFactory connectionFactory = (ConnectionFactory) initialContext.lookup("jms/\_defaultConnectionFactory");

//Step-2 Create connection

Connection connection = connectionFactory.createConnection();

//Step-3 Create Session //Any number of sessions can be created from a connection Session session = connection.createSession():

//Step-4 Get the Queue Queue queue = (Queue) initialContext.lookup("jms/PTPQueue");

//Step-5a Create the message Producer MessageProducer messageProducer = session.createProducer(queue); //Step-6a Create the Text Message TextMessage textMessage = session.createTextMessage("Test message - Hello"); //Step-7a Send the message messageProducer.send(textMessage);

//Step-5b Create the message consumer MessageConsumer messageConsumer = session.createConsumer(queue); //Step-6b Start the connection connection.start(); //to start delivery //step-7b Receive the message TextMessage message = (TextMessage) messageConsumer.receive(); System.out.println(message.getText()); } catch (NamingException | JMSException ex) { ex.printStackTrace(); } finally {  $if (initialContext != null)$ initialContext.close();

- 1. Najpierw tworzymy ConnectionFactory przy użyciu JNDI lookup. Informacje na temat JNDI konfigurujemy w pliku jndi.properties. Pojedyncze ConnectionFactory w zupełności wystarczy dla każdej aplikacji lub usługi.
- 2. Następnie z ConnectionFactory pobieramy obiekt **Connection**
- 3. Na podstawie połączenia tworzymy sesję.
- 4. Tworzymy obiekty MessageProducer i MessageConsumer.
- 5. Uruchamiamy Connection.

## **Odbieranie wiadomości**

Wykonamy to samo zadanie polegające na wysłaniu wiadomości "hello" do kolejki i odczytaniu jej za pomocą Konsumenta. Przyjrzyjmy kodowi na następnym slajdzie.

import javax.jms.\*; import iavax.naming.InitialContext; import javax.naming.NamingException;

public class TestHelloWorld { public static void main(String[] args) {

ConnectionFactory connectionFactory = null; Queue queue =  $null;$  $try f$ 

InitialContext initialContext = new InitialContext(); //Step-1 Create ConnectionFactory connectionFactory = (ConnectionFactory) initialContext.lookup("jms/\_\_defaultConnectionFactory");

#### //Step-2

queue = (Queue) initialContext.lookup("jms/PTPQueue"); } catch (NamingException e) { e.printStackTrace();

#### //Step-3

```
try (JMSContext imsContext = connectionFactory.createContext()) {
```
### //Step-4a

TextMessage textMessage = jmsContext.createTextMessage("Message using JMS 2.0"); JMSProducer imsProducer = imsContext.createProducer().send(queue, textMessage);

### //Step-4b

TextMessage message = (TextMessage) jmsContext.createConsumer(queue).receive(); System.out.println(message.getText()); } catch (JMSException e) {

```
e.printStackTrace();
```
1. Stwórz **ConnectionFactory**. Nie ma potrzeby tworzenia Connection i Session w przeciwieństwie do Classic API.

- 2. Uzyskaj **Destination**, w tym przykładzie jest to Queue z InitialContext.
- 3. Utwórz **JMSContext** z connectionFactory.
- 4. Użyj **JMSProducer**, aby wysłać wiadomość do serwera Messaging.
- 5. Podobnie użyj **JMSConsumer**, aby odebrać wiadomość z JMS.

# **Dziękujemy za uwagę.**

## Beginning Jakarta EE, rozdział 9 Messaging with JMS

## **Autorzy**

Paweł Śliwa Wiktor Sokół Adam Zych